# **1. MISE EN ROUTE DE L'APPAREIL**

- Allumer **1) l'analyseur** avec l'interrupteur derrière à gauche puis **2) l'ordinateur**
- Cliquer sur OPERATIVE puis donner code utilisateur **BIOTECNICA** et password **CNPIA**
- Contrôler eau et compléter si besoin (1L H2O distillée ou bi-déminéralisée + 1 ml tensioactif )
- Vider la « poubelle eau » si vous avez rempli la bouteille. Cela évitera un arrêt inutile en cours d'analyse.
- Sortir les réactifs du frigo et **ENLEVER tous les bouchons**
- Compléter les réactifs arrivant au bout, jeter les fonds restants. Pour contrôler les niveaux, vous pouvez aussi cliquer sur l'icône avec tubes de couleur sur la ligne centrale d'écran, à droite de l'icône « R » raz. En cliquant sur le bouton souris « droite » vous pouvez compléter les niveaux, le Targa venant présenter le container en face de vous
- Dégeler un sérum de contrôle et un calibrateur
- Mettre en place les réactifs
- Faire le **ZERO PHOTOMETRE** si demandé ou dans tous les cas au début de matinée
- ANALYSEUR, UTILITAIRE, ZERO sur l'EAU (icône Boîte outils)
- Passer le **calibrateur AUTOCAL** position **« 1 rouge »** puis un **sérum de contrôle SERODOS** Position **« 11 rouge »** et contrôler les valeurs. Si c'est correct, lancer les patients
- Contrôler qu'il n'y est aucun objet pouvant gêner les mouvements de l'appareil

# **2. PRÉPARATION DES RÉACTIFS**

Tous les réactifs sont prêts à l'emploi.

Compléter les réactifs si besoin, mais jeter le fonds du récipient s'il reste peu (contamination)

Beaucoup de tests sont en mono-réactifs, utilisant soit le gros container, soit le petit. Pour les autres bi-réactifs, dans le grand flacon de l'appareil mettre le réactif contenu dans le grand flacon du kit, et dans le petit le réactif de la petite bouteille du kit, généralement **avec bouchon bleu**.

**SERODOS** (contrôle) et **SERODOS Plus** (standard) : ajouter 5 ml H2O bi-distillée, laisser reposer env. 15 minutes et mélanger doucement par retournement. Aliquoter dans les godets puis bouchonner. Congeler pour au max. 2 mois

#### **CRP Standard Position « 12 rouge » :**

Ajouter 2 ml eau distillée dans 1 flacon lyophylisat, soit 2 ml total et prendre la valeur indiquée sur la bouteille divisée par 2 pour calibrer

## **3. PROGRAMMATION DES ANALYSES**

Cliquer PATIENTS, INSERER ROUTINE/STAT, numéro d'emplacement, puis ID, noms, prénoms, tests à effectuer, etc… Toujours terminer la saisie par SAUVER ou lancer de suite « Départ »

## **4. LANCEMENT DES ANALYSES**

Dans le programme PATIENTS, cliquer ANALYSER TOUS PATIENTS EN ATTENTE, et confirmer si vos sérums sont en place.

## **5. LANCEMENT DES URGENCES**

Dans le programme PATIENT, INSERER ROUTINE/STAT, sélectionner URGENCE en haut, puis procéder comme avant pour ROUTINE. Cliquer ensuite DEMARRER et suivre indications.

## **6. POUR AVOIR LE RESULTAT EN DIRECT**

Cliquer sur l'icône en haut à droite (RESULTATS DISPONIBLES).

## **7. RÉPÉTITION DES ANALYSES**

Cliquer sur répétitions à gauche et suivre instructions. A la fin de la répétition, les valeurs des paramètres répétés seront intégrées aux premiers résultats pour donner le rapport complet.

## **8. CERTAINS CONTRÔLES NE SONT PAS ACCEPTABLES**

Cliquer icône PARAMETRES, TESTS EN LIGNE (icône godet bleu ), cliquer le test désiré, cliquer STANDARD et introduire le nouveau facteur, puis cliquer SAUVER. Ou refaire une calibration.

## **9. FIN DE TRAVAIL**

Sous ANALYZER. UTILITE, cliquer « WASH with WATER » (1<sup>er</sup> icône). Quand le lavage est terminé, cliquer icône tout à droite ETEINDRE, répondre **OUI** pour « Etes-vous sûr de… » puis **NON** pour LAVAGE CUVETTES. Fermer ensuite Windows avec l'icône ad hoc. Puis fermer l'interrupteur arrière. Sortir les réactifs. Remettre les bouchons, puis le support au frigo.

## **10. LAVAGE HEBDOMADAIRE**

Mettre en place le container 50 ml en position 24 rempli de solution de lavage (bouteille 1 L au frigo). Dans menu utilitaire cliquez sur WASH CUVETTES.

#### **En cas de besoin, tél. : 024/ 481 49 52 ou fax 024 / 481 49 53**

# **TARGA BT1500 : MODE D'EMPLOI RÉSUMÉ**

#### **Codes erreurs**

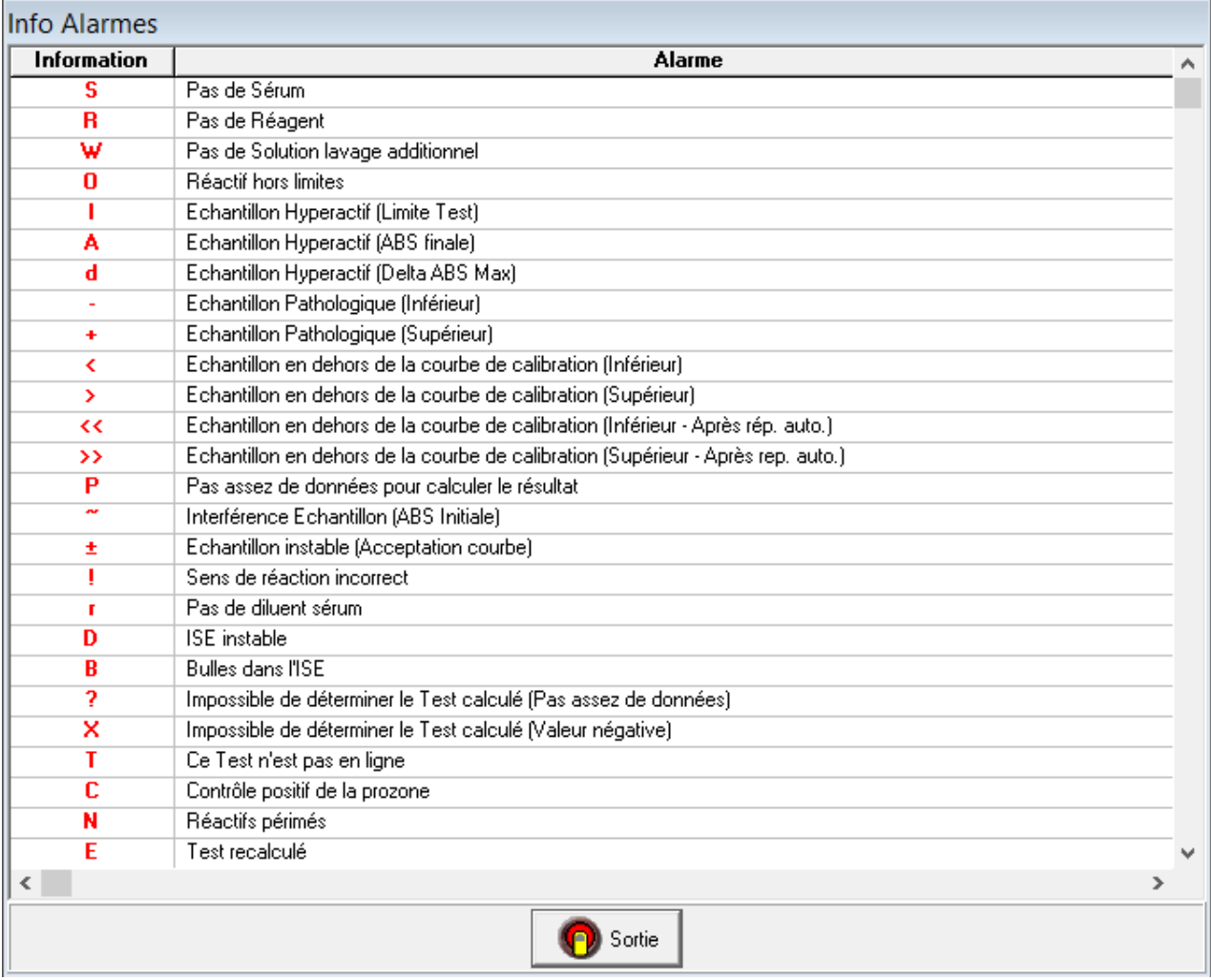